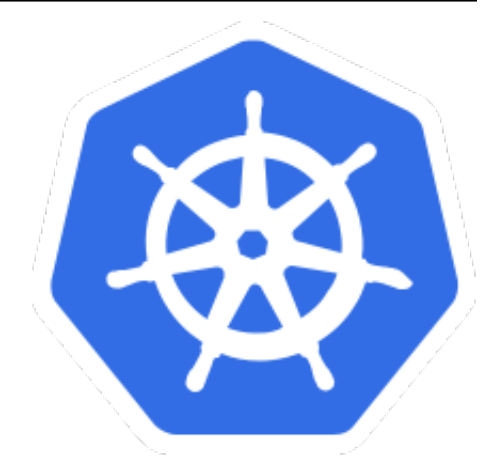

# **Kubernetes Tasks Documentation**

*Release 0.1*

**Petr Ruzicka**

**Oct 18, 2019**

# Contents:

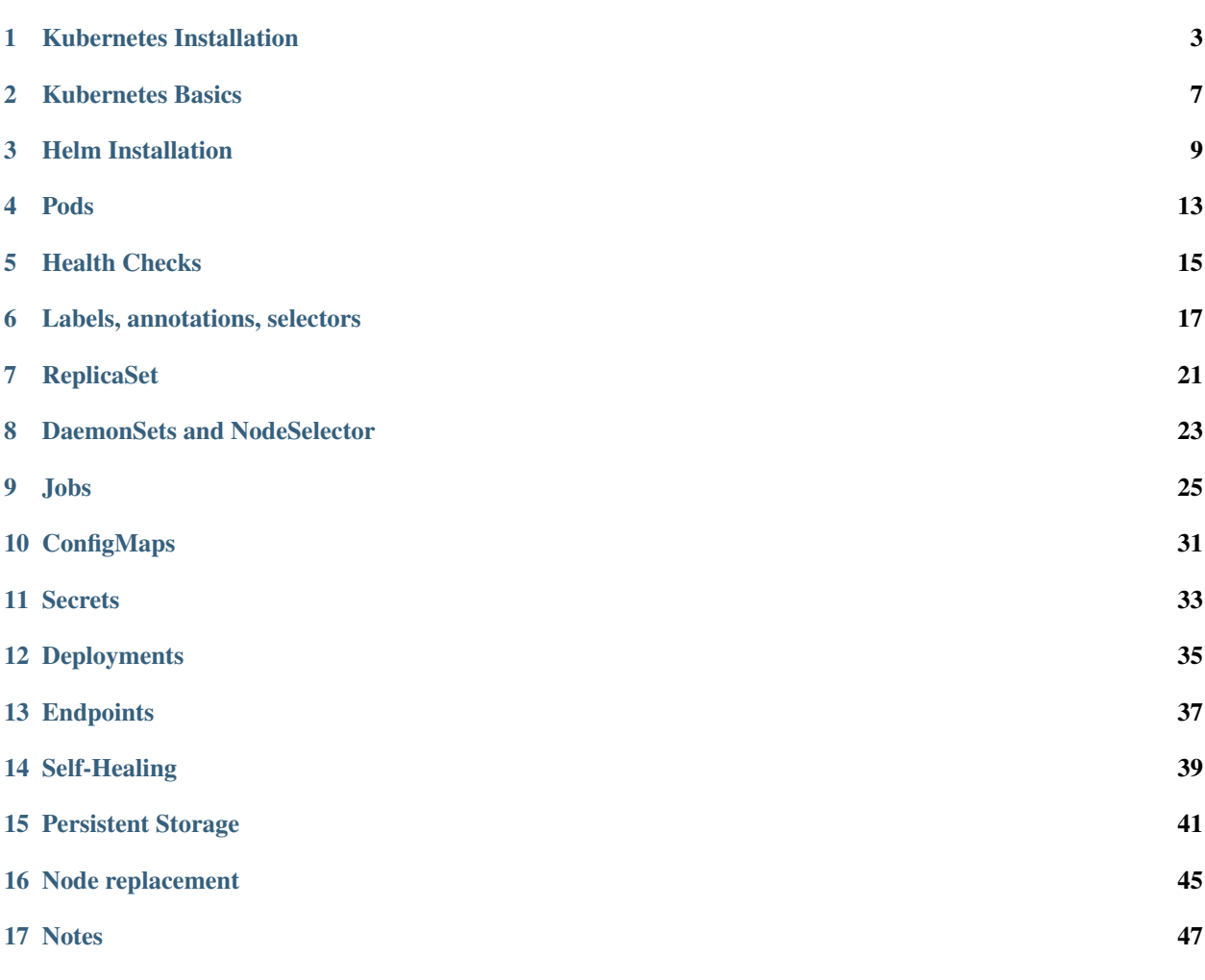

## **O** BUILDING...

## This Guide Structure

This guide is designed to complement instructor-led presentations by providing step-by-step instructions for hands-on exercises.

## Kubernetes Installation

<span id="page-6-0"></span>It's expected, that you will install Kubernetes to 3 VMs / hosts - to have multinode installation. The installation part is taken from these two URLs:

- <https://kubernetes.io/docs/setup/independent/install-kubeadm/>
- <https://kubernetes.io/docs/setup/independent/create-cluster-kubeadm/>

## **1.1 Master node installation**

SSH to the first VM which will be your Master node:

```
$ ssh root@node1
```
Enable packet forwarding:

```
$ sed -i 's/^#net.ipv4.ip_forward=1/net.ipv4.ip_forward=1/' /etc/sysctl.d/99-sysctl.
˓→conf
$ sysctl --quiet --system
```
Set the Kubernetes version which will be installed:

**\$** KUBERNETES\_VERSION="1.10.3"

Set the proper [CNI](https://kubernetes.io/docs/concepts/cluster-administration/network-plugins/#cni) URL:

```
$ CNI_URL="https://raw.githubusercontent.com/coreos/flannel/v0.10.0/Documentation/
˓→kube-flannel.yml"
```
For Flannel installation you need to use proper "pod-network-cidr":

```
$ POD_NETWORK_CIDR="10.244.0.0/16"
```
Add the Kubernetes repository [\(details\)](https://kubernetes.io/docs/setup/independent/install-kubeadm/):

**\$** apt-get update -qq && apt-get install -y -qq apt-transport-https curl **\$** curl -s https://packages.cloud.google.com/apt/doc/apt-key.gpg | apt-key add - **\$** tee /etc/apt/sources.list.d/kubernetes.list << EOF2 deb https://apt.kubernetes.io/ kubernetes-xenial main EOF2

Install necessary packages:

```
$ apt-get update -qq
$ apt-get install -y -qq docker.io kubelet=${KUBERNETES_VERSION}-00 kubeadm=$
˓→{KUBERNETES_VERSION}-00 kubectl=${KUBERNETES_VERSION}-00
```
Install Kubernetes Master:

```
$ kubeadm init --pod-network-cidr=$POD_NETWORK_CIDR --kubernetes-version v$
˓→{KUBERNETES_VERSION}
```
Copy the "kubectl" config files to the home directory:

```
$ test -d $HOME/.kube || mkdir $HOME/.kube
$ cp -i /etc/kubernetes/admin.conf $HOME/.kube/config
$ chown -R $USER:$USER $HOME/.kube
```
Install CNI:

```
$ export KUBECONFIG=/etc/kubernetes/admin.conf
$ kubectl apply -f $CNI_URL
```
Your Kuberenets Master node should be ready now. You can check it using this command:

**\$** kubectl get nodes

## **1.2 Worker nodes installation**

Let's connect the worker nodes now. SSH to the worker nodes and repeat these commands on all of them in paralel:

```
$ ssh root@node2
$ ssh root@node3
```
Set the Kubernetes version which will be installed:

**\$** KUBERNETES\_VERSION="1.10.3"

Add the Kubernetes repository [\(details\)](https://kubernetes.io/docs/setup/independent/install-kubeadm/):

```
$ apt-get update -qq && apt-get install -y -qq apt-transport-https curl
$ curl -s https://packages.cloud.google.com/apt/doc/apt-key.gpg | apt-key add -
$ tee /etc/apt/sources.list.d/kubernetes.list << EOF2
deb https://apt.kubernetes.io/ kubernetes-xenial main
EOF2
```
Enable packet forwarding:

```
$ sed -i 's/^#net.ipv4.ip_forward=1/net.ipv4.ip_forward=1/' /etc/sysctl.d/99-sysctl.
\rightarrowconf
$ sysctl --quiet --system
```
Install necessary packages:

```
$ apt-get update -qq
$ apt-get install -y -qq docker.io kubelet=${KUBERNETES_VERSION}-00 kubeadm=$
˓→{KUBERNETES_VERSION}-00 kubectl=${KUBERNETES_VERSION}-00
```
All the woker nodes are prepared now - let's connect them to master node. SSH to the master node again and generate the "joining" command:

**\$** ssh -t root@node1 "kubeadm token create --print-join-command"

You sould see something like:

```
$ kubeadm join <master-ip>:<master-port> --token <token> --discovery-token-ca-cert-
˓→hash sha256:<hash>
```
Execute the generated command on all worker nodes:

```
$ ssh -t root@node2 "kubeadm join --token ..."
$ ssh -t root@node3 "kubeadm join --token ..."
```
SSH back to the master nodes and check the cluster status - all the nodes should appear there in "Ready" status after while:

**\$** ssh root@node1 **\$** # Check nodes **\$** kubectl get nodes

Allow pods to be scheduled on the master:

**\$** kubectl taint nodes node1 node-role.kubernetes.io/master-

Enable routing from local machine (host) to the kubernetes pods/services/etc. Adding routes (10.244.0.0/16, 10.96.0.0/12) -> [\$NODE1\_IP]:

```
$ sudo bash -c "ip route | grep -q 10.244.0.0/16 && ip route del 10.244.0.0/16; ip.
˓→route add 10.244.0.0/16 via $NODE1_IP"
$ sudo bash -c "ip route | grep -q 10.96.0.0/12 && ip route del 10.96.0.0/12; ip
˓→route add 10.96.0.0/12 via $NODE1_IP"
```
## **1.3 Real installation example**

## Kubernetes Basics

### <span id="page-10-0"></span>Create directory where the files will be stored

**\$** mkdir files

### Enable bash-completion for kubectl (bash-completion needs to be installed)

**\$** source <(kubectl completion bash)

### Check the cluster status (if it is healthy)

**\$** kubectl get componentstatuses

## List all namespaces

**\$** kubectl get namespaces

### Create namespace 'myns'

**\$** kubectl create namespace myns

#### Change default namespace for current context

**\$** kubectl config set-context **\$(**kubectl config current-context**)** --namespace=myns

#### List out all of the nodes in our cluster

**\$** kubectl get pods -o wide --all-namespaces --show-labels --sort-by=.metadata.name

### Get more details about a specific node

```
$ kubectl describe node $(kubectl get node --output=jsonpath="{.items[0].metadata.
˓→name}")
```
## Helm Installation

#### <span id="page-12-0"></span>Helm installation: <https://github.com/kubernetes/helm/blob/master/docs/rbac.md>

```
$ curl https://raw.githubusercontent.com/kubernetes/helm/master/scripts/get | bash
$ kubectl create serviceaccount tiller --namespace kube-system
$ kubectl create clusterrolebinding tiller-cluster-rule --clusterrole=cluster-admin --
˓→serviceaccount=kube-system:tiller
$ helm init --wait --service-account tiller
$ helm repo update
```
#### Install [Traefik](https://github.com/containous/traefik) - Træfik is a modern HTTP reverse proxy and load balancer

```
$ helm install stable/traefik --wait --name my-traefik --namespace kube-system --set
˓→serviceType=NodePort,dashboard.enabled=true,accessLogs.enabled=true,rbac.
˓→enabled=true,metrics.prometheus.enabled=true
$ kubectl describe svc my-traefik --namespace kube-system
```
#### Install [rook](https://github.com/rook/rook) - File, Block, and Object Storage Services for your Cloud-Native Environment

```
$ helm repo add rook-master https://charts.rook.io/master
$ helm install rook-master/rook-ceph --wait --namespace rook-ceph-system --name my-
˓→rook --version $(helm search rook-ceph | awk "/^rook-master/ { print \$2 }")
```
#### Create your Rook cluster

```
$ kubectl create -f https://raw.githubusercontent.com/rook/rook/master/cluster/
˓→examples/kubernetes/ceph/cluster.yaml
```
#### Running the Toolbox with ceph commands

```
$ kubectl create -f https://raw.githubusercontent.com/rook/rook/master/cluster/
˓→examples/kubernetes/ceph/toolbox.yaml
```
#### Create a storage class based on the Ceph RBD volume plugin

**\$** kubectl create -f https://raw.githubusercontent.com/rook/rook/master/cluster/ ˓<sup>→</sup>examples/kubernetes/ceph/storageclass.yaml

Create a shared file system which can be mounted read-write from multiple pods

```
$ kubectl create -f https://raw.githubusercontent.com/rook/rook/master/cluster/
˓→examples/kubernetes/ceph/filesystem.yaml
$ sleep 150
```
Check the status of your Ceph installation

```
$ kubectl -n rook-ceph exec rook-ceph-tools -- ceph status
$ kubectl -n rook-ceph exec rook-ceph-tools -- ceph osd status
```
Check health detail of Ceph cluster

**\$** kubectl -n rook-ceph exec rook-ceph-tools -- ceph health detail

Check monitor quorum status of Ceph

**\$** kubectl -n rook-ceph exec rook-ceph-tools -- ceph quorum\_status --format json-pretty

### Dump monitoring information from Ceph

**\$** kubectl -n rook-ceph exec rook-ceph-tools -- ceph mon dump

Check the cluster usage status

**\$** kubectl -n rook-ceph exec rook-ceph-tools -- ceph df

Check OSD usage of Ceph

**\$** kubectl -n rook-ceph exec rook-ceph-tools -- ceph osd df

Check the Ceph monitor, OSD, pool, and placement group stats

```
$ kubectl -n rook-ceph exec rook-ceph-tools -- ceph mon stat
$ kubectl -n rook-ceph exec rook-ceph-tools -- ceph osd stat
$ kubectl -n rook-ceph exec rook-ceph-tools -- ceph osd pool stats
$ kubectl -n rook-ceph exec rook-ceph-tools -- ceph pg stat
```
List the Ceph pools in detail

**\$** kubectl -n rook-ceph exec rook-ceph-tools -- ceph osd pool ls detail

Check the CRUSH map view of OSDs

**\$** kubectl -n rook-ceph exec rook-ceph-tools -- ceph osd tree

List the cluster authentication keys

**\$** kubectl -n rook-ceph exec rook-ceph-tools -- ceph auth list

Change the size of Ceph replica for "replicapool" pool

```
$ kubectl get pool --namespace=rook-ceph replicapool -o yaml | sed "s/size: 1/size: 3/
˓→" | kubectl replace -f -
```
List details for "replicapool"

**\$** kubectl describe pool --namespace=rook-ceph replicapool

See the manifest of the pod which should use rook/ceph

```
$ tee files/rook-ceph-test-job.yaml << EOF
apiVersion: v1
kind: PersistentVolumeClaim
metadata:
 name: rook-ceph-test-pv-claim
spec:
 storageClassName: rook-ceph-block
 accessModes:
  - ReadWriteOnce
 resources:
   requests:
     storage: 1Gi
---
apiVersion: batch/v1
kind: Job
metadata:
 name: rook-ceph-test
 labels:
   app: rook-ceph-test
spec:
 template:
   metadata:
      labels:
       app: rook-ceph-test
   spec:
     containers:
      - name: rook-ceph-test
       image: busybox
       command: [ 'dd', 'if=/dev/zero', 'of=/data/zero_file', 'bs=1M', 'count=100' ]
       volumeMounts:
          - name: rook-ceph-test
           mountPath: "/data"
      restartPolicy: Never
      volumes:
      - name: rook-ceph-test
       persistentVolumeClaim:
         claimName: rook-ceph-test-pv-claim
EOF
```
Check the ceph usage

```
$ kubectl -n rook-ceph exec rook-ceph-tools -- ceph osd status
$ kubectl -n rook-ceph exec rook-ceph-tools -- ceph df
$ kubectl -n rook-ceph exec rook-ceph-tools -- ceph osd df
```
Apply the manifest

```
$ kubectl apply -f files/rook-ceph-test-job.yaml
$ sleep 10
```
Check the ceph usage again

```
$ kubectl -n rook-ceph exec rook-ceph-tools -- ceph osd status
$ kubectl -n rook-ceph exec rook-ceph-tools -- ceph df
$ kubectl -n rook-ceph exec rook-ceph-tools -- ceph osd df
```
### List the Persistent Volume Claims

**\$** kubectl get pvc

Delete the job

**\$** kubectl delete job rook-ceph-test

Install [Prometheus](https://github.com/coreos/prometheus-operator) - Prometheus Operator creates/configures/manages Prometheus clusters atop Kubernetes

```
$ helm repo add coreos https://s3-eu-west-1.amazonaws.com/coreos-charts/stable/
$ helm install coreos/prometheus-operator --wait --name my-prometheus-operator --
˓→namespace monitoring
$ helm install coreos/kube-prometheus --name my-kube-prometheus --namespace
˓→monitoring --set alertmanager.ingress.enabled=true,alertmanager.ingress.
˓→hosts[0]=alertmanager.domain.com,alertmanager.storageSpec.volumeClaimTemplate.spec.
˓→storageClassName=rook-block,alertmanager.storageSpec.volumeClaimTemplate.spec.
˓→accessModes[0]=ReadWriteOnce,alertmanager.storageSpec.volumeClaimTemplate.spec.
˓→resources.requests.storage=20Gi,grafana.adminPassword=admin123,grafana.ingress.
˓→enabled=true,grafana.ingress.hosts[0]=grafana.domain.com,prometheus.ingress.
˓→enabled=true,prometheus.ingress.hosts[0]=prometheus.domain.com,prometheus.
˓→storageSpec.volumeClaimTemplate.spec.storageClassName=rook-block,prometheus.
˓→storageSpec.volumeClaimTemplate.spec.accessModes[0]=ReadWriteOnce,prometheus.
˓→storageSpec.volumeClaimTemplate.spec.resources.requests.storage=20Gi
$ GRAFANA_PASSWORD=$(kubectl get secret --namespace monitoring my-kube-prometheus-
˓→grafana -o jsonpath="{.data.password}" | base64 --decode ; echo)
$ echo "Grafana login: admin / $GRAFANA_PASSWORD"
```
Install [Heapster](https://github.com/kubernetes/heapster) - Compute Resource Usage Analysis and Monitoring of Container Clusters

**\$** helm install stable/heapster --name my-heapster --set rbac.create=true

Install [Kubernetes Dashboard](https://github.com/kubernetes/dashboard) - General-purpose web UI for Kubernetes clusters

**\$** helm install stable/kubernetes-dashboard --name=my-kubernetes-dashboard --namespace ˓<sup>→</sup>monitoring --set ingress.enabled=true,rbac.clusterAdminRole=true

Pods

<span id="page-16-0"></span>Check 'kuard-pod.yaml' manifest which will run kuard application once it is imported to Kubernetes

```
$ tee files/kuard-pod.yaml << EOF
apiVersion: v1
kind: Pod
metadata:
 name: kuard
spec:
 containers:
   - image: gcr.io/kuar-demo/kuard-amd64:1
     name: kuard
     ports:
       - containerPort: 8080
         name: http
         protocol: TCP
EOF
```
Start pod from the pod manifest via Kubernetes API (see the 'ContainerCreating' status)

```
$ kubectl apply --filename=files/kuard-pod.yaml; kubectl get pods
$ sleep 40
```
List pods (-o yaml will print all details)

**\$** kubectl get pods --namespace myns -o wide

Check pod details

**\$** kubectl describe pods kuard

Get IP for a kuard pod

**\$** kubectl get pods kuard -o jsonpath --template={.status.podIP}

Configure secure port-forwarding to access the specific pod exposed port using Kubernetes API Access the pod by opening the web browser with url: <http://127.0.0.1:8080> and [http://127.0.0.1:8080/fs/](http://127.0.0.1:8080/fs){etc,var,home}

**\$** kubectl port-forward kuard 8080:8080 &

### Stop port forwarding

**\$** pkill -f "kubectl port-forward kuard 8080:8080"

Get the logs from pod (-f for tail) (–previous will get logs from a previous instance of the container)

**\$** kubectl logs kuard

Copy files to/from containers running in the pod

**\$** kubectl cp --container=kuard /etc/os-release kuard:/tmp/

Run commands in your container with exec (-it for interactive session). Check if I am in container

```
$ kubectl exec kuard -- cat /etc/os-release
```
Delete pod - see the status 'Terminating'

**\$** kubectl delete pods/kuard; kubectl get pods **\$** sleep 30

Check pods - the kuard should disappear form the 'pod list'

**\$** kubectl get pods

## Health Checks

<span id="page-18-0"></span>Check 'kuard-pod-health.yaml' manifest which will start kuard and configure HTTP health check

```
$ tee files/kuard-pod-health.yaml << EOF
apiVersion: v1
kind: Pod
metadata:
 name: kuard
spec:
 volumes:
    - name: "kuard-data"
     hostPath:
       path: "/var/lib/kuard"
  containers:
   - image: gcr.io/kuar-demo/kuard-amd64:1
      name: kuard
      volumeMounts:
        - mountPath: "/data"
         name: "kuard-data"
      ports:
       - containerPort: 8080
         name: http
         protocol: TCP
      resources:
        requests:
         cpu: "100m"
          memory: "128Mi"
       limits:
          cpu: "1000m"
          memory: "256Mi"
      # Pod must be ready, before Kubernetes start sending traffic to it
      readinessProbe:
       httpGet:
         path: /ready
          port: 8080
```
(continues on next page)

(continued from previous page)

```
# Check is done every 2 seconds starting as soon as the pod comes up
        periodSeconds: 2
        # Start checking once pod is up
        initialDelaySeconds: 0
        # If three successive checks fail, then the pod will be considered not ready.
        failureThreshold: 3
        # If only one check succeeds, then the pod will again be considered ready.
        successThreshold: 1
      livenessProbe:
       httpGet:
         path: /healthy
         port: 8080
        # Start probe 5 seconds after all the containers in the Pod are created
        initialDelaySeconds: 5
        # The response must be max in 1 second and status HTTP code must be between
\rightarrow200 and 400
        timeoutSeconds: 1
        # Repeat every 10 seconds
        periodSeconds: 10
        # If more than 3 probes failed - the container will fail + restart
        failureThreshold: 3
EOF
```
Create a Pod using this manifest and then port-forward to that pod

```
$ kubectl apply -f files/kuard-pod-health.yaml
$ sleep 30
```
Point your browser to <http://127.0.0.1:8080> then click 'Liveness Probe' tab and then 'fail' link - it will cause to fail health checks

```
$ kubectl port-forward kuard 8080:8080 &
```
Stop port forwarding

```
$ pkill -f "kubectl port-forward kuard 8080:8080"
```
You will see 'unhealthy' messages in the in the following output

**\$** kubectl describe pods kuard | tail

Delete pod

```
$ kubectl delete pods/kuard
$ sleep 10
```
## Labels, annotations, selectors

<span id="page-20-0"></span>Create app1-prod deployment with labels (creates also Deployment)

```
$ kubectl run app1-prod --image=gcr.io/kuar-demo/kuard-amd64:1 --replicas=3 --
˓→port=8080 --labels="ver=1,myapp=app1,env=prod"
```
Create service (only routable inside cluster). The service is assigned Cluster IP (DNS record is automatically created) which load-balance across all of the pods that are identified by the selector

**\$** kubectl expose deployment app1-prod

Create app1-test deployment

```
$ kubectl run app1-test --image=gcr.io/kuar-demo/kuard-amd64:2 --replicas=1 --labels=
˓→"ver=2,myapp=app1,env=test"
```
Create app2-prod

```
$ kubectl run app2-prod --image=gcr.io/kuar-demo/kuard-amd64:2 --replicas=2 --
˓→port=8080 --labels="ver=2,myapp=app2,env=prod"
```
Create service

**\$** kubectl expose deployment app2-prod

Check if the DNS record was properly created for the Cluster IPs. app2-prod [name of the service], myns [namespace that this service is in], svc [service], cluster.local. [base domain name for the cluster]

```
$ kubectl run nslookup --rm -it --restart=Never --image=busybox -- nslookup app2-prod
$ kubectl run nslookup --rm -it --restart=Never --image=busybox -- nslookup app2-prod.
˓→myns
```
Create app2-staging

```
$ kubectl run app2-staging --image=gcr.io/kuar-demo/kuard-amd64:2 --replicas=1 --
˓→labels="ver=2,myapp=app2,env=staging"
```
Show deployments

**\$** kubectl get deployments -o wide --show-labels

Change labels

**\$** kubectl label deployments app1-test "canary=true"

Add annotation - usually longer than labels

```
$ kubectl annotate deployments app1-test description="My favorite deployment with my
˓→app"
```
List 'canary' deployments (with canary label)

**\$** kubectl get deployments -o wide --label-columns=canary

Remove label

**\$** kubectl label deployments app1-test "canary-"

List pods including labels

**\$** kubectl get pods --sort-by=.metadata.name --show-labels

List pods ver=2 using the –selector flag

**\$** kubectl get pods --selector="ver=2" --show-labels

List pods with 2 tags

**\$** kubectl get pods --selector="myapp=app2,ver=2" --show-labels

List pods where myapp=(app1 or app2)

**\$** kubectl get pods --selector="myapp in (app1,app2)" --show-labels

Label multiple pods

**\$** kubectl label pods -l canary=true my=testlabel

List all services

**\$** kubectl get services -o wide

Get service details

**\$** kubectl describe service app1-prod

Get service endpoints

**\$** kubectl describe endpoints app1-prod

List IPs belongs to specific pods

**\$** kubectl get pods -o wide --selector=myapp=app1,env=prod --show-labels

### Cleanup all deployments

**\$** kubectl delete services,deployments -l myapp

# ReplicaSet

### <span id="page-24-0"></span>Show minimal ReplicaSet definition

```
$ tee files/kuard-rs.yaml << EOF
apiVersion: extensions/v1beta1
kind: ReplicaSet
metadata:
name: kuard
spec:
 replicas: 1
 selector:
   matchLabels:
     app: kuard
     version: "2"
 template:
   metadata:
     labels:
       app: kuard
       version: "2"
   spec:
     containers:
       - name: kuard
         image: "gcr.io/kuar-demo/kuard-amd64:2"
EOF
```
## Create ReplicaSet

```
$ kubectl apply -f files/kuard-rs.yaml
```
### Check pods

**\$** kubectl get pods

Check ReplicaSet details

**\$** kubectl describe rs kuard

The pods have the same labels as ReplicaSet

**\$** kubectl get pods -l app=kuard,version=2 --show-labels

Check if pod is part of ReplicaSet

**\$** kubectl get pods -l app=kuard,version=2 -o json | jq ".items[].metadata"

Scale up ReplicaSet

**\$** kubectl scale replicasets kuard --replicas=4

New pods are beeing created

**\$** kubectl get pods -l app=kuard --show-labels

Delete ReplicaSet

**\$** kubectl delete rs kuard

## DaemonSets and NodeSelector

### <span id="page-26-0"></span>Add labels to your nodes (hosts)

**\$** kubectl label nodes node2 ssd=true

Filter nodes based on labels

**\$** kubectl get nodes --selector ssd=true

Check 'nginx-fast-storage.yaml' which will provision nginx to ssd labeled nodes only. By default a DaemonSet will create a copy of a Pod on every node

```
$ tee files/nginx-fast-storage.yaml << EOF
apiVersion: extensions/v1beta1
kind: "DaemonSet"
metadata:
  labels:
   app: nginx
   ssd: "true"
 name: nginx-fast-storage
spec:
  template:
   metadata:
      labels:
       app: nginx
       ssd: "true"
    spec:
      nodeSelector:
       ssd: "true"
      containers:
        - name: nginx
          image: nginx:1.10.0
EOF
```
Create daemonset from the nginx-fast-storage.yaml

**\$** kubectl apply -f files/nginx-fast-storage.yaml

Check the nodes where nginx was deployed

**\$** kubectl get pods -o wide

Add label ssd=true to the node3 - nginx should be deployed there automatically

**\$** kubectl label nodes node3 ssd=true

Check the nodes where nginx was deployed (it should be also on node3 with ssd=true label)

**\$** kubectl get pods -o wide

Check the nodes where nginx was deployed

**\$** kubectl delete ds nginx-fast-storage

Jobs

<span id="page-28-0"></span>One-shot Jobs provide a way to run a single Pod once until successful termination. Pod is restarted in case of failure

```
$ kubectl run -it oneshot --image=gcr.io/kuar-demo/kuard-amd64:1 --restart=OnFailure -
˓→- --keygen-enable --keygen-exit-on-complete --keygen-num-to-gen 5
```
List all jobs

```
$ kubectl get jobs -o wide
```
Delete job

**\$** kubectl delete jobs oneshot

Show one-shot Job configuration file

```
$ tee files/job-oneshot.yaml << EOF
apiVersion: batch/v1
kind: Job
metadata:
 name: oneshot
 labels:
   chapter: jobs
spec:
 template:
   metadata:
     labels:
       chapter: jobs
   spec:
     containers:
      - name: kuard
       image: gcr.io/kuar-demo/kuard-amd64:1
       imagePullPolicy: Always
        args:
        - "--keygen-enable"
```
(continues on next page)

(continued from previous page)

```
- "--keygen-exit-on-complete"
        - "--keygen-num-to-gen=5"
      restartPolicy: OnFailure
EOF
```
Create one-shot Job using a configuration file

```
$ kubectl apply -f files/job-oneshot.yaml
$ sleep 30
```
Print details about the job

**\$** kubectl describe jobs oneshot

Get pod name of a job called 'oneshot' and check the logs

```
$ POD_NAME=$(kubectl get pods --selector="job-name=oneshot" -o=jsonpath="{.items[0].
˓→metadata.name}")
$ kubectl logs ${POD_NAME}
```
Remove job oneshot

**\$** kubectl delete jobs oneshot

Show one-shot Job configuration file. See the keygen-exit-code parameter - nonzero exit code after generating three keys

```
$ tee files/job-oneshot-failure1.yaml << EOF
apiVersion: batch/v1
kind: Job
metadata:
  name: oneshot
  labels:
   chapter: jobs
spec:
 template:
   metadata:
      labels:
       chapter: jobs
    spec:
      containers:
      - name: kuard
       image: gcr.io/kuar-demo/kuard-amd64:1
       imagePullPolicy: Always
        args:
        - "--keygen-enable"
        - "--keygen-exit-on-complete"
        - "--keygen-exit-code=1"
        - "--keygen-num-to-gen=3"
      restartPolicy: OnFailure
EOF
```
Create one-shot Job using a configuration file

```
$ kubectl apply -f files/job-oneshot-failure1.yaml
$ sleep 60
```
Get pod status - look for CrashLoopBackOff/Error indicating pod restarts

**\$** kubectl get pod -l job-name=oneshot

Remove the job

**\$** kubectl delete jobs oneshot

Show Parallel Job configuration file - generate (5x10) keys generated in 5 containers

```
$ tee files/job-parallel.yaml << EOF
apiVersion: batch/v1
kind: Job
metadata:
 name: parallel
 labels:
   chapter: jobs
spec:
  # 5 pods simlutaneously
 parallelism: 5
  # repeat task 10 times
 completions: 10
 template:
   metadata:
      labels:
        chapter: jobs
   spec:
     containers:
      - name: kuard
       image: gcr.io/kuar-demo/kuard-amd64:1
       imagePullPolicy: Always
       args:
       - "--keygen-enable"
        - "--keygen-exit-on-complete"
        - "--keygen-num-to-gen=5"
      restartPolicy: OnFailure
EOF
```
Create Parallel Job using a configuration file

**\$** kubectl apply -f files/job-parallel.yaml

Check the pods and list changes as they happen

```
$ kubectl get pods --watch -o wide &
$ sleep 10
```
Stop getting the pods

**\$** pkill -f "kubectl get pods --watch -o wide"

Remove the job

**\$** kubectl delete jobs parallel

## **9.1 Queue job example**

Memory-based work queue system: Producer -> Work Queue -> Consumers diagram

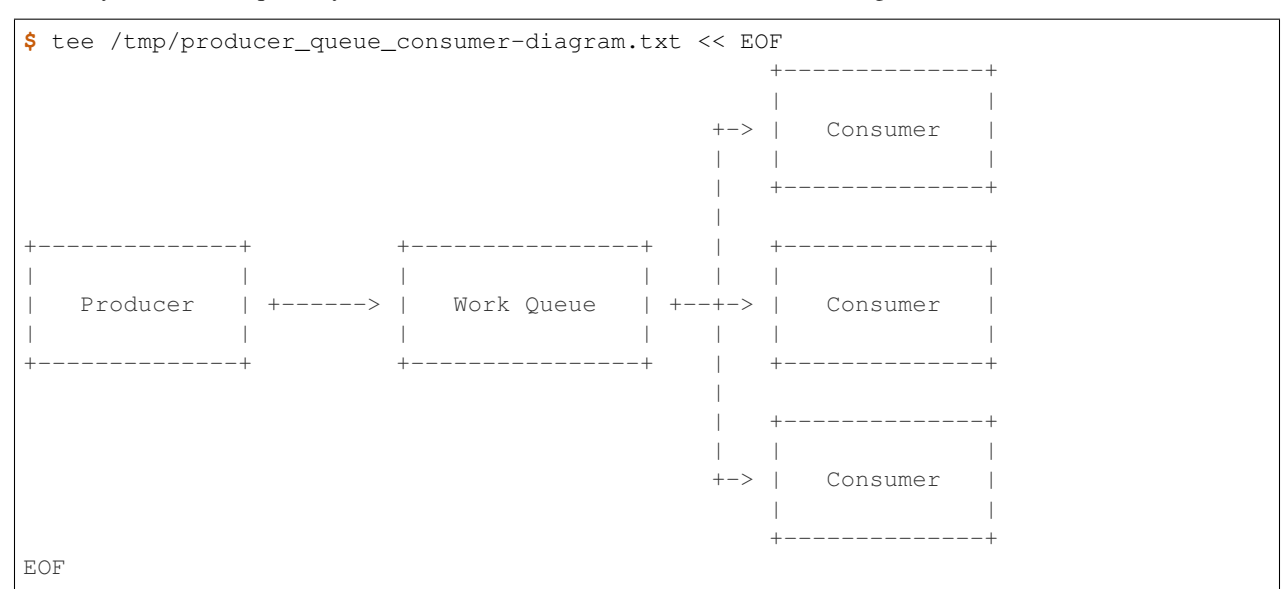

Create a simple ReplicaSet to manage a singleton work queue daemon

```
$ tee files/rs-queue.yaml << EOF
apiVersion: extensions/v1beta1
kind: ReplicaSet
metadata:
 labels:
   app: work-queue
   component: queue
   chapter: jobs
 name: queue
spec:
 replicas: 1
 selector:
  matchLabels:
     app: work-queue
     component: queue
     chapter: jobs
 template:
   metadata:
     labels:
       app: work-queue
       component: queue
       chapter: jobs
   spec:
     containers:
     - name: queue
      image: "gcr.io/kuar-demo/kuard-amd64:1"
       imagePullPolicy: Always
EOF
```
Create work queue using a configuration file

```
$ kubectl apply -f files/rs-queue.yaml
$ sleep 30
```
Configure port forwarding to connect to the 'work queue daemon' pod

```
$ QUEUE_POD=$(kubectl get pods -l app=work-queue,component=queue -o jsonpath="{.
˓→items[0].metadata.name}")
$ kubectl port-forward $QUEUE_POD 8080:8080 &
```
Expose work queue - this helps consumers+producers to locate the work queue via DNS

```
$ tee files/service-queue.yaml << EOF
apiVersion: v1
kind: Service
metadata:
 labels:
   app: work-queue
   component: queue
   chapter: jobs
 name: queue
spec:
 ports:
  - port: 8080
   protocol: TCP
   targetPort: 8080
 selector:
   app: work-queue
   component: queue
EOF
```
Create the service pod using a configuration file

**\$** kubectl apply -f files/service-queue.yaml **\$** sleep 20

Create a work queue called 'keygen'

**\$** curl -X PUT 127.0.0.1:8080/memq/server/queues/keygen

Create work items and load up the queue

```
$ for WORK in work-item-{0..20}; do curl -X POST 127.0.0.1:8080/memq/server/queues/
˓→keygen/enqueue -d "$WORK"; done
```
Queue should not be empty - check the queue by looking at the 'MemQ Server' tab in Web interface [\(http://127.0.0.1:](http://127.0.0.1:8080/-/memq) [8080/-/memq\)](http://127.0.0.1:8080/-/memq)

**\$** curl --silent 127.0.0.1:8080/memq/server/stats | jq

Show consumer job config file allowing start up five pods in parallel. Once the first pod exits with a zero exit code, the Job will not start any new pods (none of the workers should exit until the work is done)

```
$ tee files/job-consumers.yaml << EOF
apiVersion: batch/v1
kind: Job
metadata:
  labels:
```
(continues on next page)

(continued from previous page)

```
app: message-queue
   component: consumer
   chapter: jobs
 name: consumers
spec:
 parallelism: 5
 template:
   metadata:
     labels:
       app: message-queue
       component: consumer
       chapter: jobs
   spec:
     containers:
      - name: worker
       image: "gcr.io/kuar-demo/kuard-amd64:1"
       imagePullPolicy: Always
       args:
       - "--keygen-enable"
        - "--keygen-exit-on-complete"
       - "--keygen-memq-server=http://queue:8080/memq/server"
       - "--keygen-memq-queue=keygen"
      restartPolicy: OnFailure
EOF
```
### Create consumer job from config file

```
$ kubectl apply -f files/job-consumers.yaml
$ sleep 30
```
Five pods should be created to run until the work queue is empty. Open the web browser to see changing queue status [\(http://127.0.0.1:8080/-/memq\)](http://127.0.0.1:8080/-/memq)

**\$** kubectl get pods -o wide

Check the queue status - especially the 'dequeued' and 'depth' fields

```
$ curl --silent 127.0.0.1:8080/memq/server/stats | jq
```
Stop port-forwarding

**\$** pkill -f "kubectl port-forward \$QUEUE\_POD 8080:8080"

Clear the resources

```
$ kubectl delete rs,svc,job -l chapter=jobs
```
## **ConfigMaps**

#### <span id="page-34-0"></span>Show file with key/value pairs which will be available to the pod

```
$ tee files/my-config.txt << EOF
# This is a sample config file that I might use to configure an application
parameter1 = value1
parameter2 = value2
EOF
```
Create a ConfigMap with that file (environment variables are specified with a special valueFrom member)

```
$ kubectl create configmap my-config --from-file=files/my-config.txt --from-
˓→literal=extra-param=extra-value --from-literal=another-param=another-value
```
### Show ConfigMaps

```
$ kubectl get configmaps
```
Show ConfigMap details

```
$ kubectl describe configmap my-config
```
### See the YAML ConfigMap object

```
$ kubectl get configmaps my-config -o yaml
```
### Prepare config file for ConfigMap usage

```
$ tee files/kuard-config.yaml << \EOF
apiVersion: v1
kind: Pod
metadata:
  name: kuard-config
spec:
  containers:
```
(continues on next page)

(continued from previous page)

```
- name: test-container
      image: gcr.io/kuar-demo/kuard-amd64:1
      imagePullPolicy: Always
      command:
        - "/kuard"
        - "$ (EXTRA_PARAM)"
      env:
        - name: ANOTHER_PARAM
         valueFrom:
           configMapKeyRef:
             name: my-config
              key: another-param
        # Define the environment variable
        - name: EXTRA_PARAM
          valueFrom:
            configMapKeyRef:
              # The ConfigMap containing the value you want to assign to ANOTHER_PARAM
              name: my-config
              # Specify the key associated with the value
              key: extra-param
      volumeMounts:
        - name: config-volume
         mountPath: /config
  volumes:
    - name: config-volume
     configMap:
       name: my-config
  restartPolicy: Never
EOF
```
### Apply the config file

**\$** kubectl apply -f files/kuard-config.yaml **\$** sleep 20

{EXTRA\_PARAM,ANOTHER\_PARAM} variable has value from configmap my-config/{extra-param,anotherparam} and file /config/my-config.txt exists in container

**\$** kubectl exec kuard-config -- sh -xc "echo EXTRA\_PARAM: \\$EXTRA\_PARAM; echo ANOTHER\_ ˓<sup>→</sup>PARAM: \\$ANOTHER\_PARAM && cat /config/my-config.txt"

Go to <http://localhost:8080> and click on the 'Server Env' tab, then 'File system browser' tab (/config) and look for ANOTHER\_PARAM and EXTRA\_PARAM values

**\$** kubectl port-forward kuard-config 8080:8080 &

#### Stop port forwarding

```
$ pkill -f "kubectl port-forward kuard-config 8080:8080"
```
Remove pod"

```
$ kubectl delete pod kuard-config
```
## **Secrets**

### <span id="page-36-0"></span>Download certificates

```
$ wget -q -c -P files https://storage.googleapis.com/kuar-demo/kuard.crt https://
˓→storage.googleapis.com/kuar-demo/kuard.key
```
#### Create a secret named kuard-tls

```
$ kubectl create secret generic kuard-tls --from-file=files/kuard.crt --from-
˓→file=files/kuard.key
```
#### Get details about created secret

**\$** kubectl describe secrets kuard-tls

Show secrets

```
$ kubectl get secrets
```
Update secrets - generate yaml and then edit the secret 'kubectl edit configmap my-config'

```
$ kubectl create secret generic kuard-tls --from-file=files/kuard.crt --from-
˓→file=files/kuard.key --dry-run -o yaml | kubectl replace -f -
```
### Create a new pod with secret attached

```
$ tee files/kuard-secret.yaml << EOF
apiVersion: v1
kind: Pod
metadata:
 name: kuard-tls
spec:
  containers:
    - name: kuard-tls
      image: gcr.io/kuar-demo/kuard-amd64:1
```
(continues on next page)

(continued from previous page)

```
imagePullPolicy: Always
     volumeMounts:
      - name: tls-certs
       mountPath: "/tls"
       readOnly: true
 volumes:
    - name: tls-certs
     secret:
       secretName: kuard-tls
EOF
```
## Apply the config file

```
$ kubectl apply -f files/kuard-secret.yaml
$ sleep 20
```
Set port-forwarding. Go to [https://localhost:8080,](https://localhost:8080) check the certificate and click on "File system browser" tab (/tls)

```
$ kubectl port-forward kuard-tls 8443:8443 &
```
Stop port forwarding

**\$** pkill -f "kubectl port-forward kuard-tls 8443:8443"

### Delete pod

```
$ kubectl delete pod kuard-tls
```
## Deployments

### <span id="page-38-0"></span>Show nginx deployment definition

```
$ tee files/nginx-deployment.yaml << EOF
apiVersion: apps/v1
kind: Deployment
metadata:
 name: nginx-deployment
 labels:
   app: nginx
spec:
 selector:
   matchLabels:
     app: nginx
 replicas: 3
 template:
   metadata:
     labels:
       app: nginx
   spec:
     containers:
      - name: nginx
       image: nginx:1.7.9
       ports:
       - containerPort: 80
EOF
```
### Create nginx deployment

**\$** kubectl create -f files/nginx-deployment.yaml

List deployments

**\$** kubectl get deployments -o wide

### Get deployment details

**\$** kubectl describe deployment nginx-deployment

Show deployment YAML file (look for: 'nginx:1.7.9')

**\$** kubectl get deployment nginx-deployment -o wide

Change deployment image (version 1.7.9 -> 1.8) - you can do the change by running 'kubectl edit deployment nginxdeployment' too. . .

**\$** kubectl set image deployment nginx-deployment nginx=nginx:1.8

See what is happening during the deployment change

**\$** kubectl rollout status deployment nginx-deployment

Get deployment details (see: 'nginx:1.8')

**\$** kubectl get deployment nginx-deployment -o wide

Show details for deployment

**\$** kubectl describe deployment nginx-deployment

See the deployment history (first there was version nginx:1.7.9, then nginx:1.8)

**\$** kubectl rollout history deployment nginx-deployment --revision=1 **\$** kubectl rollout history deployment nginx-deployment --revision=2

Rollback the deployment to previous version (1.7.9)

**\$** kubectl rollout undo deployment nginx-deployment **\$** kubectl rollout status deployment nginx-deployment

Get deployment details - see the image is now again 'nginx:1.7.9'

**\$** kubectl get deployment nginx-deployment -o wide

Rollback the deployment back to version (1.8)

**\$** kubectl rollout undo deployment nginx-deployment --to-revision=2 **\$** kubectl rollout status deployment nginx-deployment

Get deployment details - see the image is now again 'nginx:1.8'

**\$** kubectl get deployment nginx-deployment -o wide

Check the utilization of pods

**\$** kubectl top pod --heapster-namespace=myns --all-namespaces --containers

# Endpoints

### <span id="page-40-0"></span>Show external service DNS definition

```
$ tee files/dns-service.yaml << EOF
kind: Service
apiVersion: v1
metadata:
name: external-database
spec:
 type: ExternalName
 externalName: database.company.com
EOF
```
Create DNS name (CNAME) that points to the specific server running the database

**\$** kubectl create -f files/dns-service.yaml

### Show services

**\$** kubectl get service

### Remove service

```
$ kubectl delete service external-database
```
## Self-Healing

#### <span id="page-42-0"></span>Get pod details

**\$** kubectl get pods -o wide

Get first nginx pod and delete it - one of the nginx pods should be in 'Terminating' status

```
$ NGINX_POD=$(kubectl get pods -l app=nginx --output=jsonpath="{.items[0].metadata.
˓→name}")
$ kubectl delete pod $NGINX_POD; kubectl get pods -l app=nginx -o wide
$ sleep 10
```
Get pod details - one nginx pod should be freshly started

**\$** kubectl get pods -l app=nginx -o wide

Get deployement details and check the events for recent changes

**\$** kubectl describe deployment nginx-deployment

Halt one of the nodes (node2)

**\$** vagrant halt node2 **\$** sleep 30

Get node details - node2 Status=NotReady

**\$** kubectl get nodes

Get pod details - everything looks fine - you need to wait 5 minutes

**\$** kubectl get pods -o wide

Pod will not be evicted until it is 5 minutes old - (see Tolerations in 'describe pod' ). It prevents Kubernetes to spin up the new containers when it is not necessary

```
$ NGINX_POD=$(kubectl get pods -l app=nginx --output=jsonpath="{.items[0].metadata.
˓→name}")
$ kubectl describe pod $NGINX_POD | grep -A1 Tolerations
```
### Sleeping for 5 minutes

**\$** sleep 300

Get pods details - Status=Unknown/NodeLost and new container was started

**\$** kubectl get pods -o wide

### Get depoyment details - again AVAILABLE=3/3

**\$** kubectl get deployments -o wide

### Power on the node2 node

```
$ vagrant up node2
$ sleep 70
```
Get node details - node2 should be Ready again

**\$** kubectl get nodes

### Get pods details - 'Unknown' pods were removed

**\$** kubectl get pods -o wide

## Persistent Storage

### <span id="page-44-0"></span>Install and configure NFS on node1

```
$ ssh $SSH_ARGS vagrant@node1 "sudo sh -xc \" apt-get update -qq; DEBIAN_
˓→FRONTEND=noninteractive apt-get install -y nfs-kernel-server > /dev/null; mkdir /
˓→nfs; chown nobody:nogroup /nfs; echo /nfs *\(rw,sync,no_subtree_check\) >> /etc/
˓→exports; systemctl restart nfs-kernel-server \""
```
### Install NFS client to other nodes

```
$ for COUNT in {2..4}; do ssh $SSH_ARGS vagrant@node${COUNT} "sudo sh -xc \"apt-get
˓→update -qq; DEBIAN_FRONTEND=noninteractive apt-get install -y nfs-common > /dev/
˓→null\""; done
```
Show persistent volume object definition

```
$ tee files/nfs-volume.yaml << EOF
apiVersion: v1
kind: PersistentVolume
metadata:
 name: nfs-pv
 labels:
   volume: nfs-volume
spec:
 accessModes:
  - ReadWriteMany
 capacity:
   storage: 1Gi
 nfs:
   server: node1
   path: "/nfs"
EOF
```
### Create persistent volume

**\$** kubectl create -f files/nfs-volume.yaml

#### Check persistent volumes

**\$** kubectl get persistentvolume

Show persistent volume claim object definition

```
$ tee files/nfs-volume-claim.yaml << EOF
kind: PersistentVolumeClaim
apiVersion: v1
metadata:
 name: nfs-pvc
spec:
 accessModes:
 - ReadWriteMany
 resources:
   requests:
     storage: 1Gi
 selector:
   matchLabels:
     volume: nfs-volume
```
EOF

Claim the persistent volume for our pod

**\$** kubectl create -f files/nfs-volume-claim.yaml

#### Check persistent volume claims

**\$** kubectl get persistentvolumeclaim

#### Show replicaset definition

```
$ tee files/nfs-test-replicaset.yaml << EOF
apiVersion: apps/v1
kind: ReplicaSet
metadata:
 name: nfs-test
  # labels so that we can bind a service to this pod
 labels:
   app: nfs-test
spec:
 replicas: 2
 selector:
   matchLabels:
     app: nfs-test
 template:
   metadata:
     labels:
       app: nfs-test
   spec:
      containers:
      - name: nfs-test
        image: busybox
        command: [ 'sh', '-c', 'date >> /tmp/date && sleep 3600' ]
        volumeMounts:
```
(continues on next page)

(continued from previous page)

```
- name: nfs-test
     mountPath: "/tmp"
volumes:
- name: nfs-test
  persistentVolumeClaim:
   claimName: nfs-pvc
securityContext:
  runAsUser: 65534
  fsGroup: 65534
```
EOF

Create replicaset

```
$ kubectl create -f files/nfs-test-replicaset.yaml
$ sleep 20
```
You can see the /tmp is mounted to both pods containing the same file 'date'

```
$ NFS_TEST_POD2=$(kubectl get pods --no-headers -l app=nfs-test -o custom-
˓→columns=NAME:.metadata.name | head -1); echo $NFS_TEST_POD2
$ NFS_TEST_POD1=$(kubectl get pods --no-headers -l app=nfs-test -o custom-
˓→columns=NAME:.metadata.name | tail -1); echo $NFS_TEST_POD1
$ kubectl exec -it $NFS_TEST_POD1 -- sh -xc "hostname; echo $NFS_TEST_POD1 >> /tmp/
˓→date"
$ kubectl exec -it $NFS_TEST_POD2 -- sh -xc "hostname; echo $NFS_TEST_POD2 >> /tmp/
˓→date"
```
Show files on NFS server - there should be 'nfs/date' file with 2 dates

**\$** ssh \$SSH\_ARGS vagrant@node1 "set -x; ls -al /nfs -ls; ls -n /nfs; cat /nfs/date"

## Node replacement

### <span id="page-48-0"></span>Move all pods away from node3

**\$** kubectl drain --delete-local-data --ignore-daemonsets node3

### Get pod details

**\$** kubectl get pods -o wide --all-namespaces | grep node3

### Destroy the node node3

**\$** vagrant destroy -f node3

Wait some time for Kubernetes to catch up...

**\$** sleep 40

### The node3 shoult be in 'NotReady' state

**\$** kubectl get pods -o wide --all-namespaces

### Remove the node3 from the cluster

**\$** kubectl delete node node3

### Generate command which can add new node to Kubernetes cluster

```
$ KUBERNETES_JOIN_CMD=$(ssh $SSH_ARGS root@node1 "kubeadm token create --print-join-
˓→command"); echo $KUBERNETES_JOIN_CMD
```
Start new node

**\$** vagrant up node3

Install Kubernetes repository to new node

```
$ ssh $SSH_ARGS vagrant@node3 "sudo sh -xc \" apt-get update -qq; DEBIAN_
˓→FRONTEND=noninteractive apt-get install -y apt-transport-https curl > /dev/null;
˓→curl -s https://packages.cloud.google.com/apt/doc/apt-key.gpg | apt-key add -; echo
˓→deb https://apt.kubernetes.io/ kubernetes-xenial main > /etc/apt/sources.list.d/
˓→kubernetes.list \""
```
### Install Kubernetes packages

```
$ ssh $SSH_ARGS vagrant@node3 "sudo sh -xc \" apt-get update -qq; DEBIAN_
˓→FRONTEND=noninteractive apt-get install -y docker.io kubelet=${KUBERNETES_VERSION}-
˓→00 kubeadm=${KUBERNETES_VERSION}-00 kubectl=${KUBERNETES_VERSION}-00 > /dev/null \""
```
### Join node3 to the Kuberenets cluster

```
$ ssh $SSH_ARGS vagrant@node3 "sudo sh -xc \" $KUBERNETES_JOIN_CMD \""
$ sleep 40
```
#### Check the nodes - node3 should be there

**\$** kubectl get nodes

## **Notes**

<span id="page-50-0"></span>Show logs from specific docker container inside pod

```
$ kubectl logs --namespace=kube-system $(kubectl get pods -n kube-system -l k8s-
˓→app=kube-dns -o name) --container=dnsmasq --tail=10
$ kubectl logs --namespace=kube-system $(kubectl get pods -n kube-system -l k8s-
˓→app=kube-dns -o name) --container=kubedns --tail=10
```
See the logs directly on the Kubernetes node

```
$ ssh $SSH_ARGS vagrant@node1 "ls /var/log/containers/"
```
Show all

**\$** kubectl get all